# AVSEC Insight POC Registration Guide

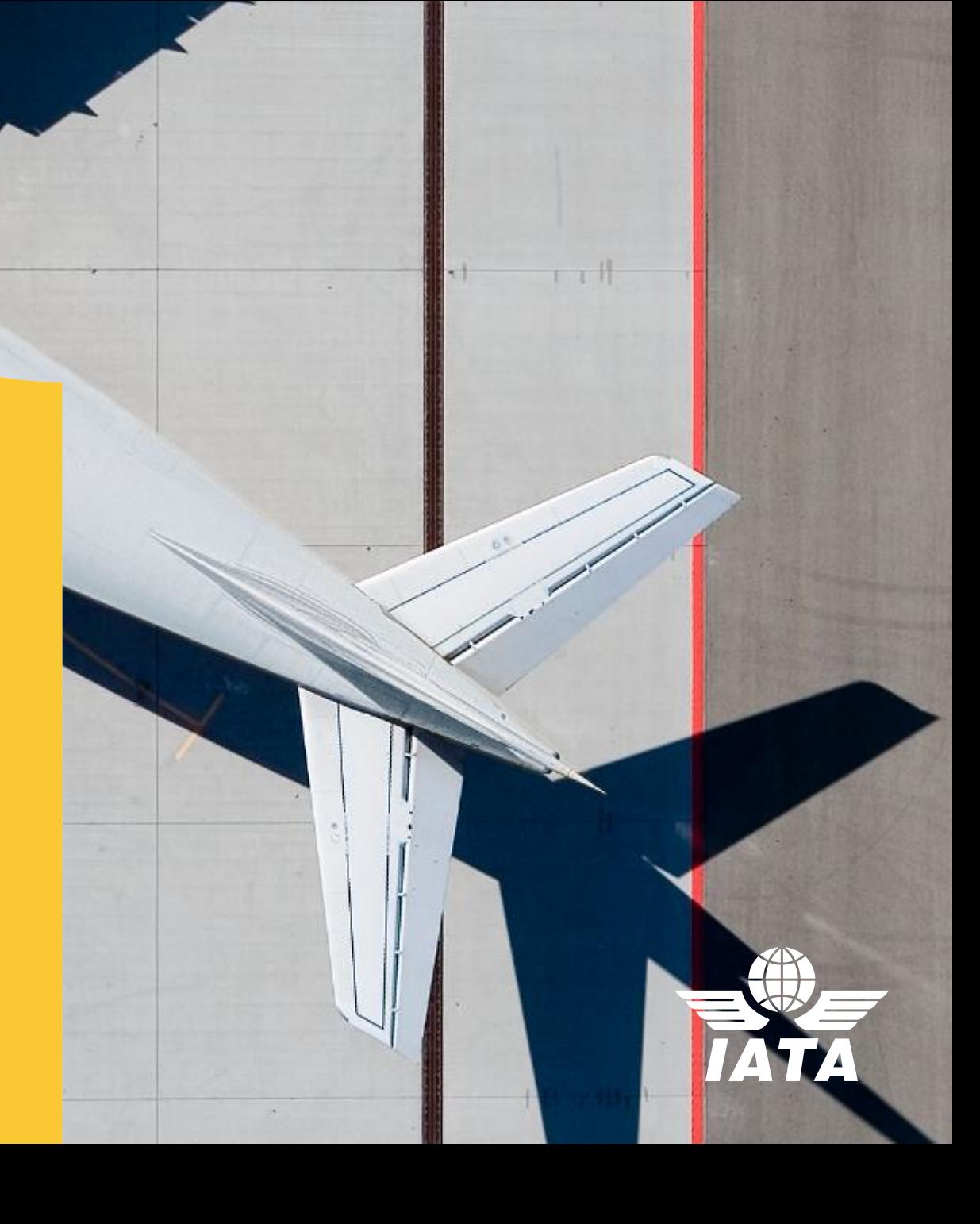

### Step 1: Create new account on IATA Portal

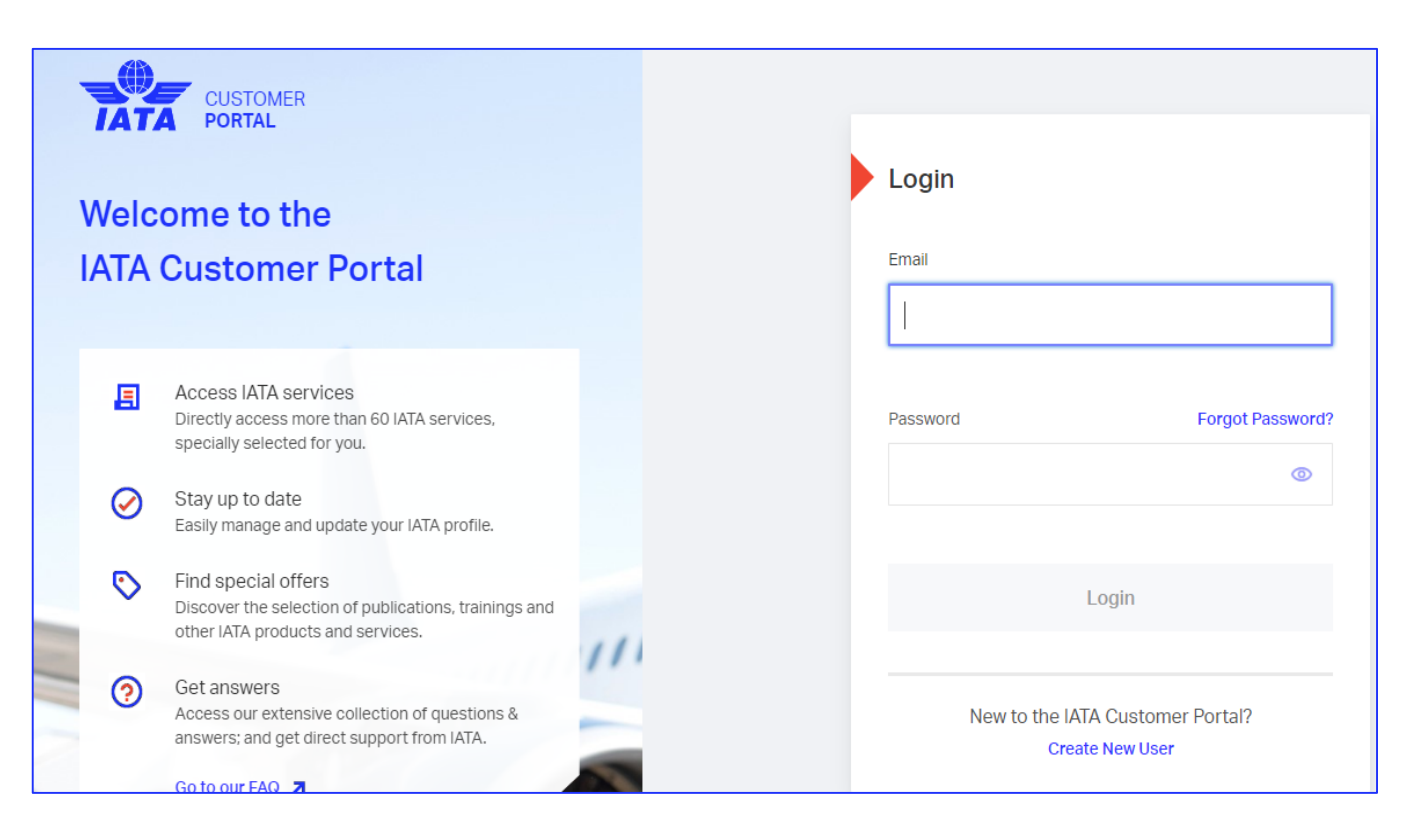

- 1) Access [http://portal.iata.org](http://portal.iata.org/)
- 2) Click Create New User
- 3) Note: If you already have an account simply log-in and go to Step 5

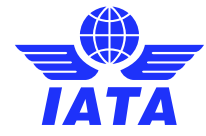

## Step 2: Fill in your information

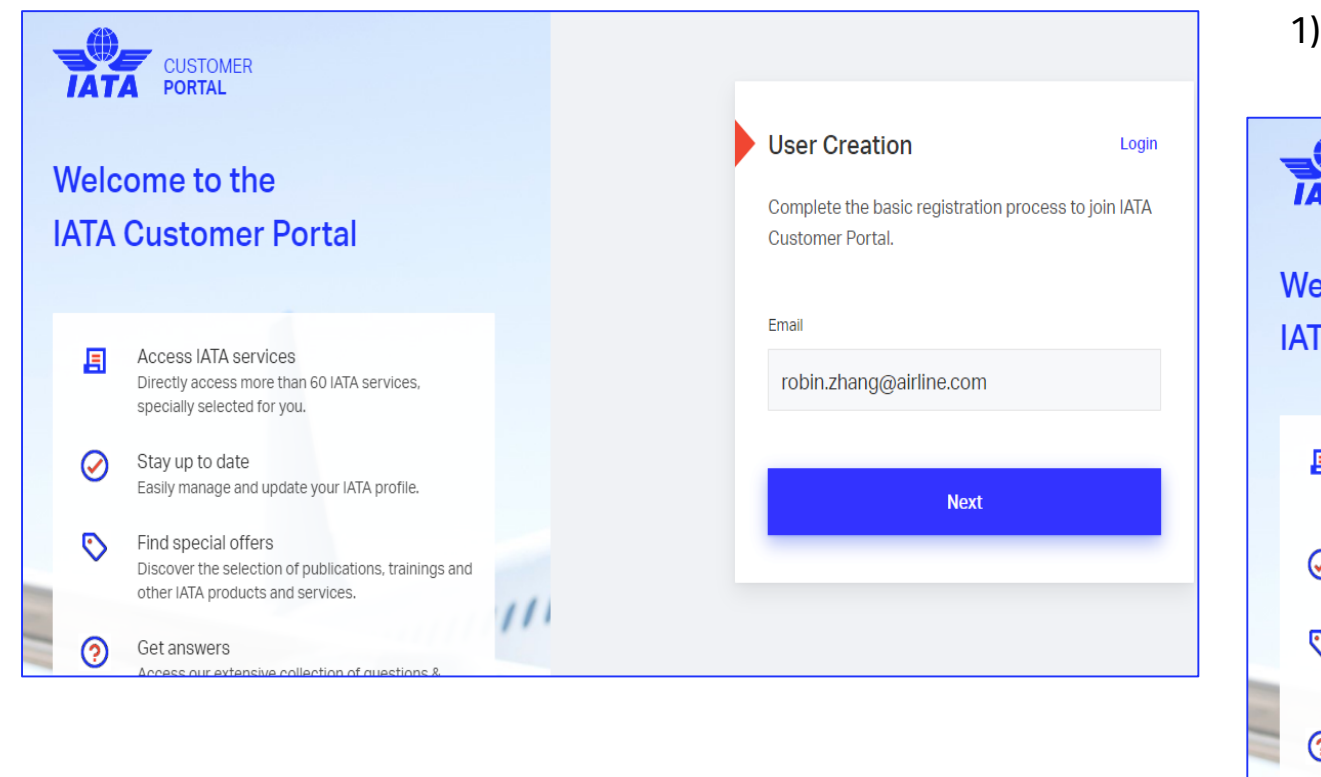

1) Enter you email address then fill in additional information

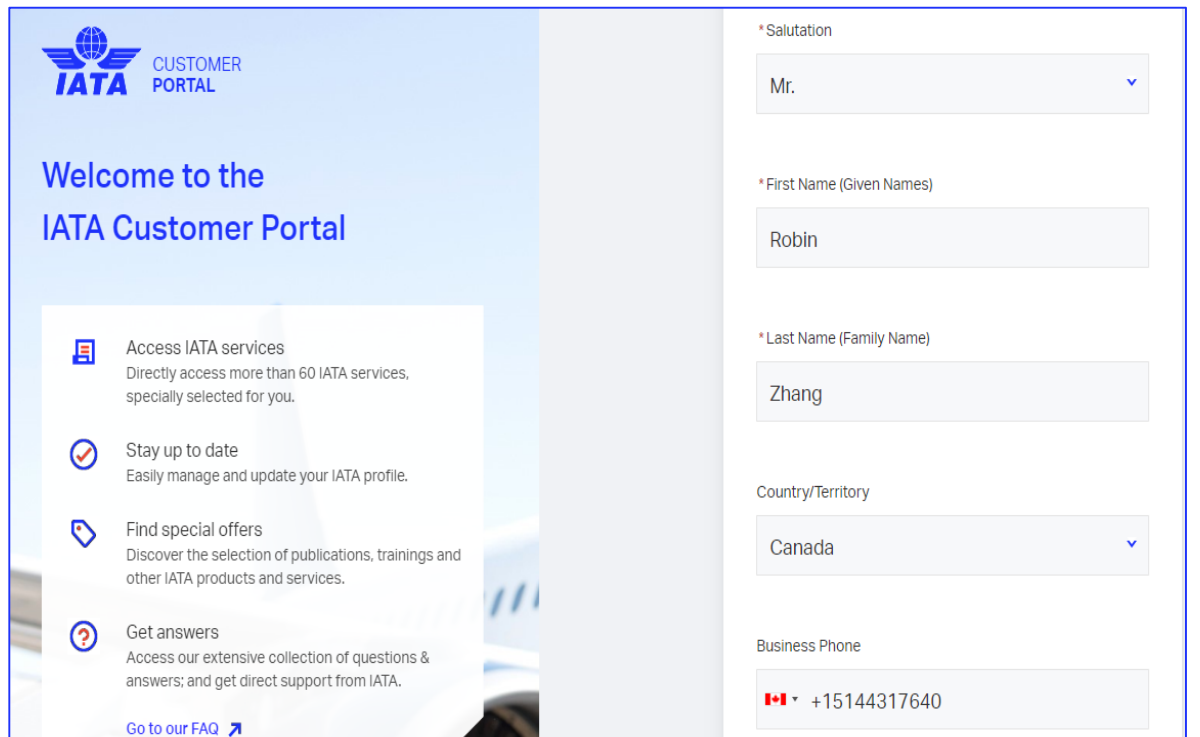

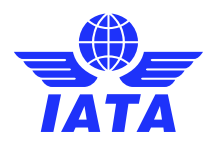

# Step 2: Fill in your information

When choosing your sector, following options are available, please choose accordingly

- **Airline**
- **Airline Supplier**
- **Airport**
- **Freight Forwarder**
- **General Public**
- **General Sales Agent**
- **Training**
- **Travel Agent**
- **Accommodation**
- **Association**
- **Equipment Manufacturer**
- **Financial Institution**
- **Governmental Institution**
- **Holding Company**
- **Media**
- **Non-airline transportation**
- **Recreational**

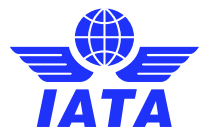

### Step 3: Email Validation

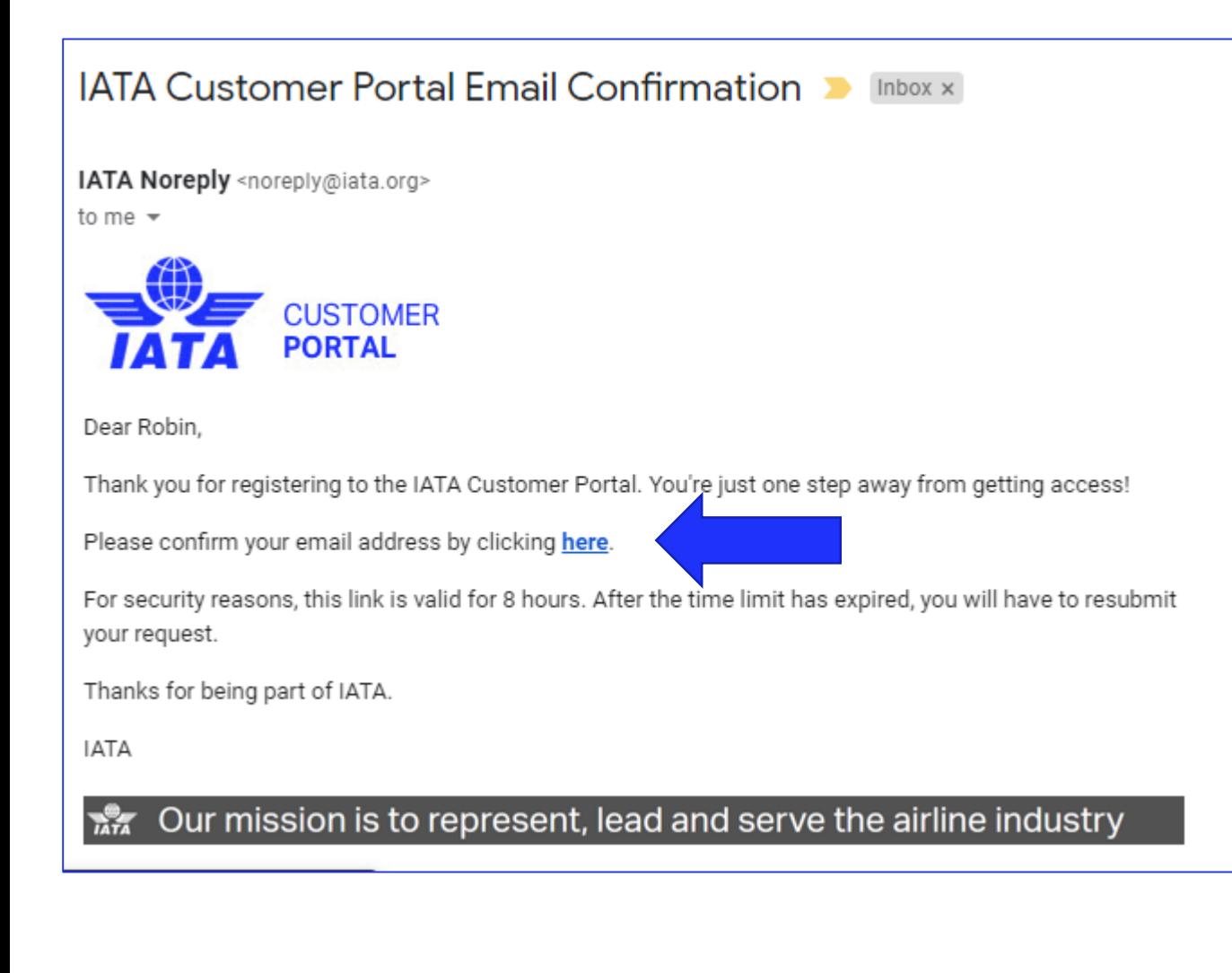

- 1) Once submit, you will receive an email to validate your account from [noreply@iata.org.](mailto:noreply@iata.org)
- 2) Click the link to confirm your email

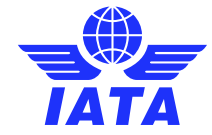

#### Step 4: Create Password

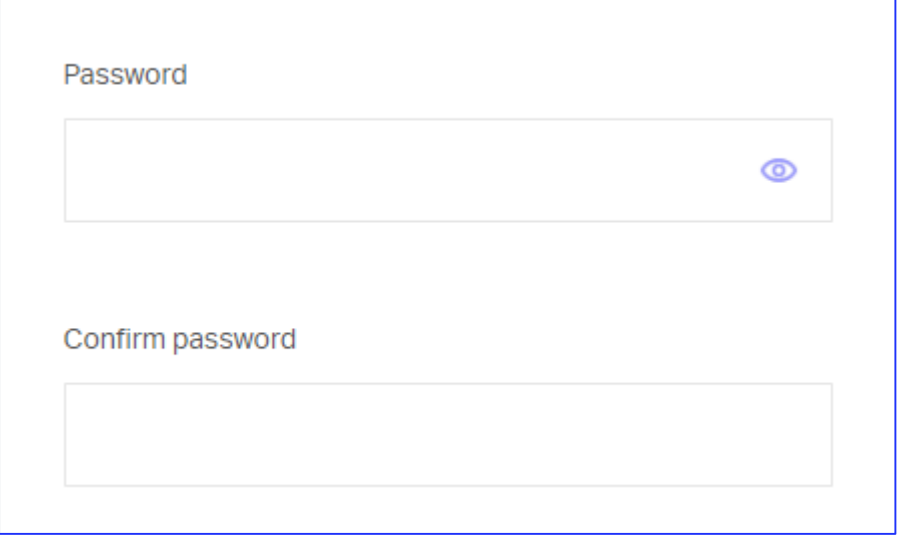

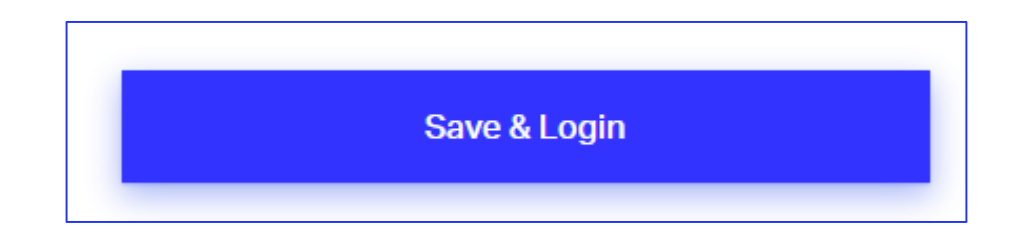

- 1) After clicking on the validation link you will be prompted to create your password.
- 2) Do so accordingly and click save & log-in, you will be automatically connected to the IATA Portal home page.

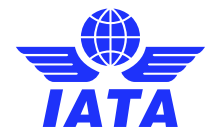

### Step 5: Access Home Page and find AVSEC

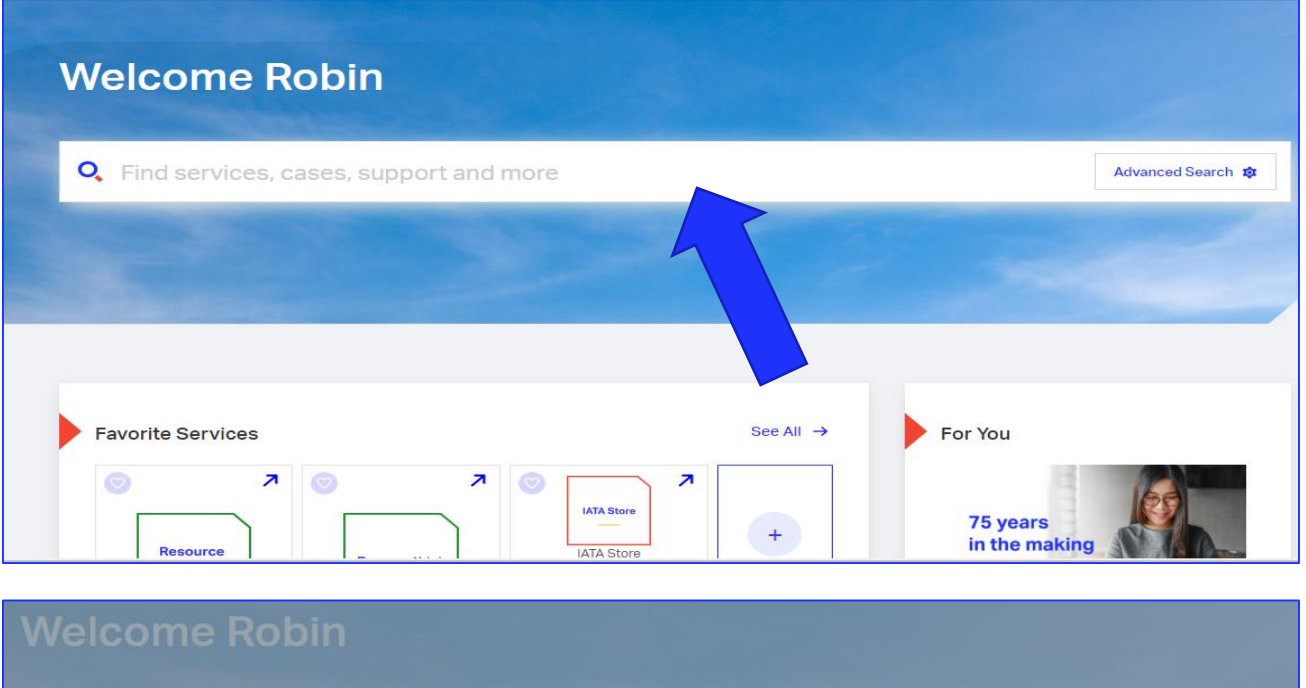

**Q**, AVSEC  $\times$ Advanced Search  $s_{\text{service}}$  $\rightarrow$ AVSEC Insight POC

- 1) On the home page you will see a large search box at the top of the page.
- 2) Type AVSEC and you will find the AVSEC Insights POC, click on that service.

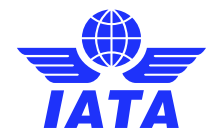

### Step 5: Access Home Page and find AVSEC

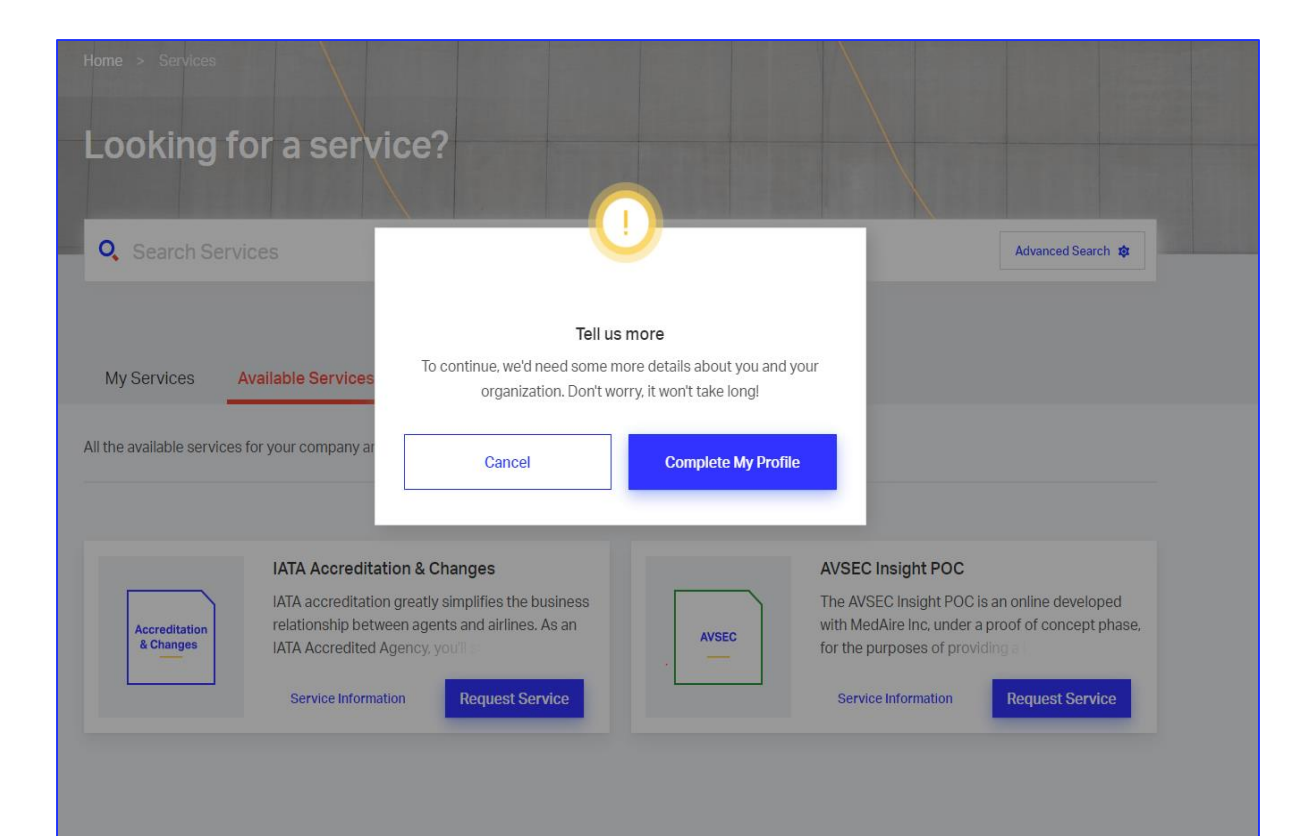

1) If you are not an airline, you will be prompted to fill in more information about your organization on the home page.

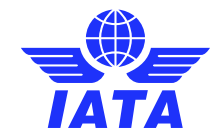

### Step 6: Request for AVSEC Insight POC

Home > Services > Manage Services **AVSEC Insight POC** The AVSEC Insight POC is an online developed with MedAire Inc, under a proof of concept phase, for the purposes of providing **Request** a baseline of security information for industry. It is designed to support airline security risk assessment activity in terms of **Service** location and airspace security.

- 1) Click Request Service
- 2) Once you click the request will go to the admin team for approval, you will receive an email from [noreply@iata.org](mailto:noreply@iata.org) to inform you of such.

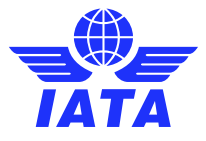

### Step 7: Access Approval

From: IATA Noreply <noreply@iata.org> Sent: Monday, May 04, 2020 11:42 AM To: Robin Zhang <zhangr@iata.org> Subject: IATA Customer Portal - Access to AVSEC Insight POC granted

Note that this is a system generated message. Please do not respond to this email.

Dear Robin Zhang,

Congratulations! Your access to AVSEC Insight POC Service has been granted. You can access it here.

- 1) Once your access is approved, you will receive an email from [noreply@iata.org](mailto:noreply@iata.org) confirming your access along with the link to the service (example on the right)
- 2) Click on the link and you will be on the AVSEC Insight page.

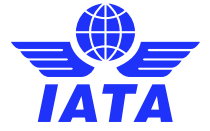

#### Welcome to the tool

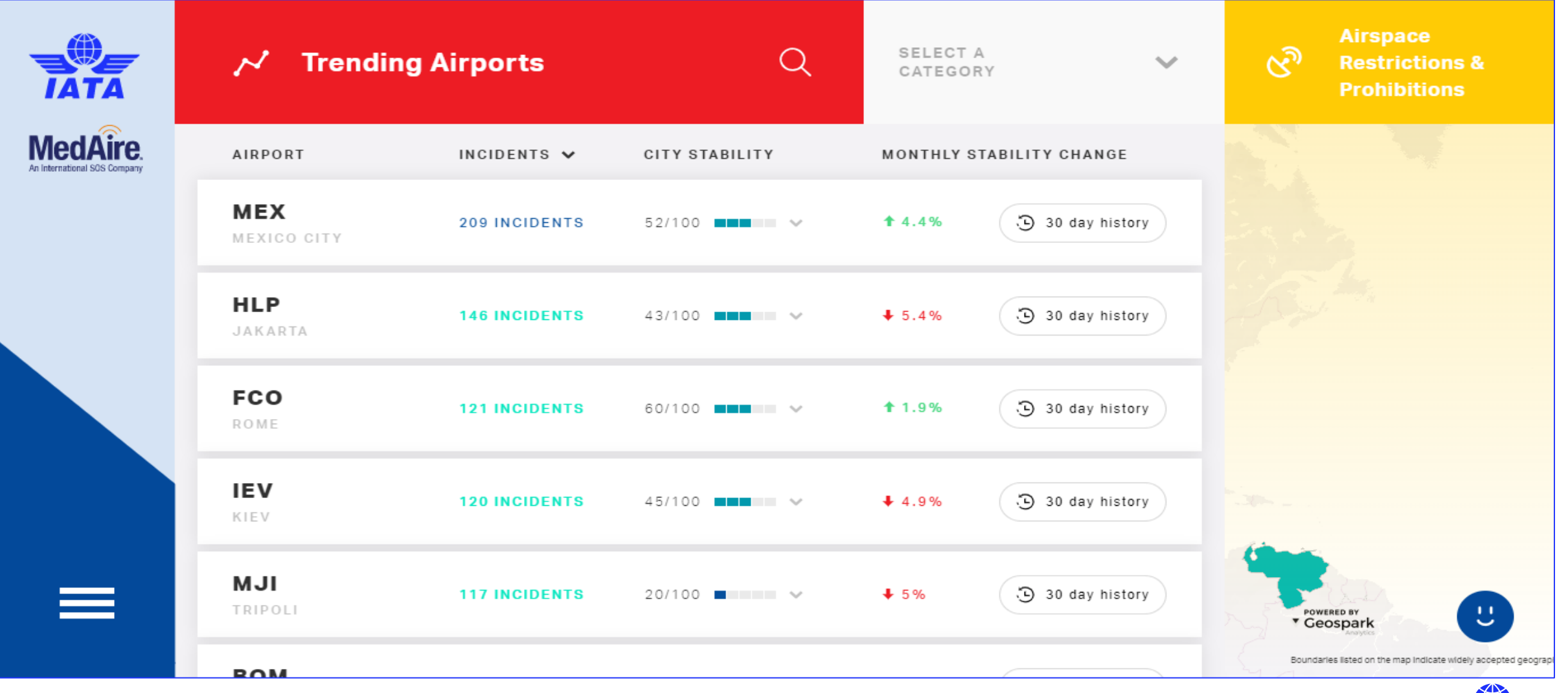

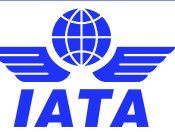